# **PAVIRO Router** PVA-4R24

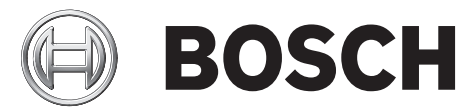

**cs**

# **Obsah**

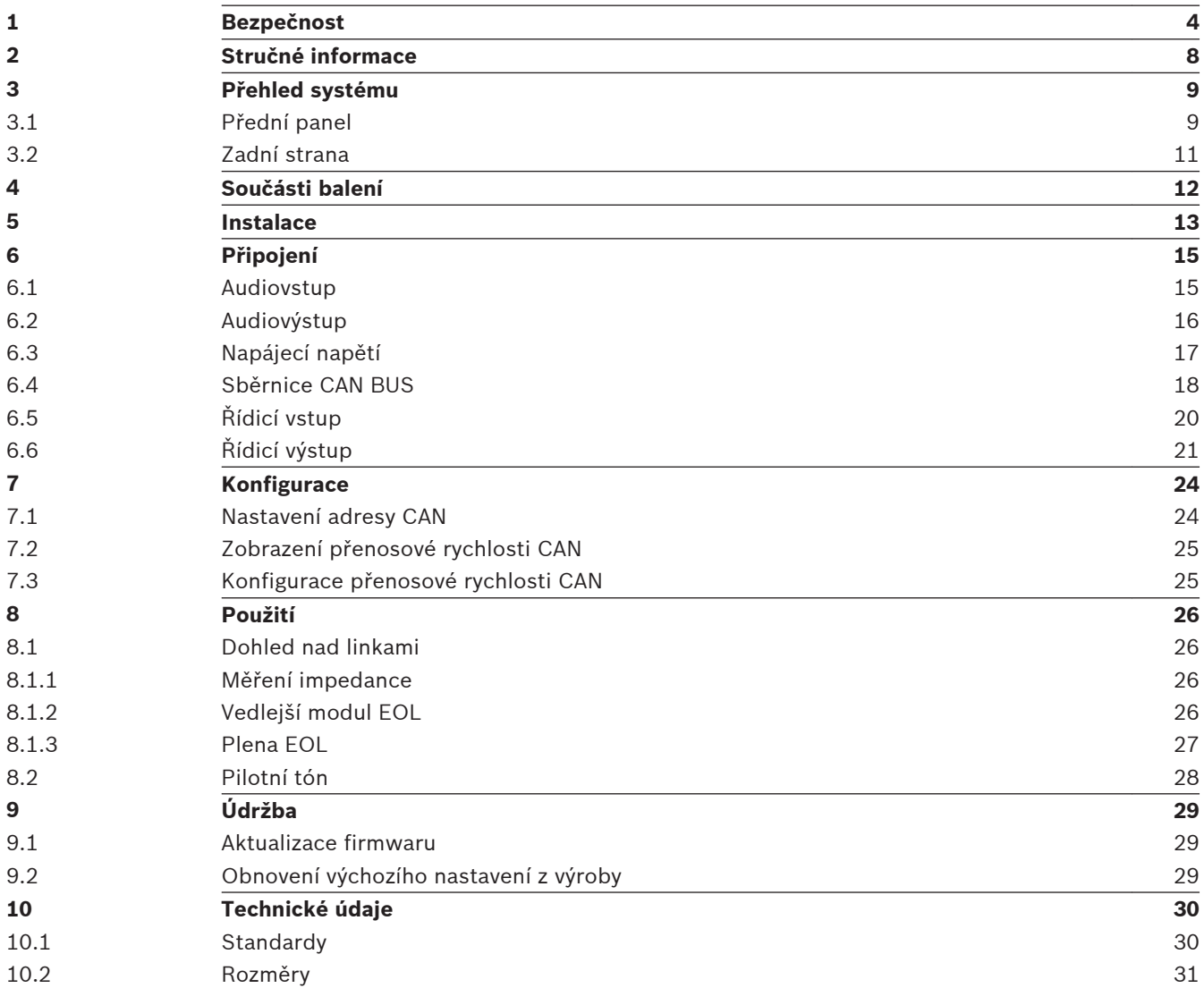

#### <span id="page-3-0"></span>**Bezpečnost 1**

## **Nebezpečí!**

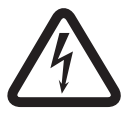

**Vysoké riziko**: Tento symbol označuje bezprostředně hrozící nebezpečnou situaci, jako je "nebezpečné napětí" uvnitř produktu.

Pokud se jí nevyvarujete, dojde k úrazu elektrickým proudem, vážnému tělesnému zranění nebo usmrcení.

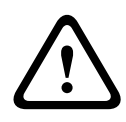

## **Výstraha!**

**Střední riziko**: Označuje potenciálně nebezpečnou situaci.

Pokud se jí nevyvarujete, mohlo by dojít k lehkému nebo středně závažnému tělesnému zranění.

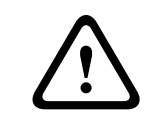

## **Výstraha!**

**Nízké riziko**: Označuje potenciálně nebezpečnou situaci. Pokud se jí nevyvarujete, mohlo by dojít k poškození majetku nebo riziku poškození jednotky.

- 1. **Přečtěte si tyto pokyny.** Před použitím zařízení nebo systému je nutné přečíst si veškeré bezpečnostní pokyny a návod k obsluze.
- 2. **Tyto pokyny uschovejte.** Důležité bezpečnostní pokyny a návod k obsluze je nutné uchovat pro pozdější použití.
- 3. **Dbejte všech varování. –** Je nutné dodržovat veškerá varování uvedená na zařízení a v návodu k obsluze.
- 4. **Dodržujte veškeré pokyny.** Je nutné dodržovat veškeré pokyny pro instalaci nebo použití či obsluhu.
- 5. **Nepoužívejte toto zařízení blízko vody.** Nepoužívejte toto zařízení blízko vody nebo ve vlhkém prostředí, například blízko vany, umyvadla, kuchyňského dřezu či pračky, ve vlhkém suterénu, v blízkosti plaveckého bazénu, na nechráněném místě při instalaci mimo budovu nebo na jakémkoli místě, které je považováno za vlhké.
- 6. **Zařízení čistěte pouze suchou tkaninou.** Zařízení před čištěním odpojte ze zásuvky elektrické sítě. Nepoužívejte kapalné nebo rozprašovací čisticí prostředky.
- 7. **Nezakrývejte žádné větrací otvory. Zařízení instalujte v souladu s pokyny výrobce. –** Účelem případných otvorů v krytu je zajištění ventilace, a tím spolehlivého provozu zařízení a ochrany před přehřátím. Tyto otvory nesmějí být blokovány ani zakryty. Zařízení nesmí být umístěno jako vestavěné, pokud není zajištěna náležitá ventilace nebo nejsou dodrženy pokyny výrobce.
- 8. **Zařízení neinstalujte blízko zdrojů tepla, jako jsou radiátory, mřížky rozvodu tepla, kamna nebo další zařízení (včetně zesilovačů) produkující teplo, nebo na místa, kde by bylo vystaveno přímému slunečnímu světlu.**
- 9. **Na zařízení nesmí být umístěny žádné zdroje otevřeného plamene, jako jsou zapálené svíčky**.
- 10. **Neobcházejte bezpečnostní účel zástrčky s rozlišením fáze nebo s uzemněním.** Zástrčka s rozlišením fáze je opatřena dvěma kolíky, z nichž jeden je širší než druhý. Zástrčka s uzemněním je opatřena dvěma kolíky a třetím zemnicím hrotem. Účelem širšího kolíku nebo třetího hrotu je zajištění vaší bezpečnosti. Pokud nelze dodanou zástrčku zasunout do zásuvky elektrické sítě, obraťte se na elektrotechnika a požádejte o výměnu zastaralé elektrické zásuvky.
- 11. **Síťovou šňůru umístěte tak, aby byla chráněna před pošlapáním nebo přiskřípnutím, zejména v blízkosti zástrčky, vícenásobných zásuvek a místa, v kterém vychází ze zařízení.**
- 12. **Používejte pouze doplňky a příslušenství stanovené výrobcem.** Při jakékoli montáži zařízení je nutné dodržovat pokyny výrobce a používat montážní příslušenství doporučené výrobcem.
- 13. **Pro zařízení používejte pouze vozík, podstavec, stativ, držák nebo stůl stanovený výrobcem či prodávaný se zařízením. –** Při použití vozíku dávejte během převážení vozíku se zařízením pozor, aby nedošlo ke zranění v důsledku překlopení. Rychlé zastavení, nadměrná síla a nerovné povrchy mohou způsobit převržení vozíku se zařízením.
- 14. **Za bouřky, nebo pokud nebudete zařízení dlouhou dobu používat, odpojte zařízení od elektrické sítě. –** Tento pokyn neplatí, pokud jsou používány speciální funkce, které musí zůstat zachovány, například u systémů evakuačního rozhlasu.
- 15. **Provedení veškerých servisních úkonů svěřte kvalifikovaným servisním pracovníkům.** Servisní zásah je vyžadován při jakémkoli poškození zařízení, například při poškození síťové šňůry nebo zástrčky, při polití kapalinou nebo vniknutí předmětů do zařízení, po vystavení zařízení dešti nebo vlhkosti, pokud zařízení nepracuje normálně nebo spadlo.
- 16. **Zařízení nesmí být vystaveno kapající nebo stříkající vodě a na zařízení nesmí být umístěny žádné předměty naplněné kapalinou, jako jsou vázy.**
- 17. **Baterie (instalované akumulátory nebo baterie) nesmí být vystaveny nadměrnému teplu, například přímému slunečnímu světlu, ohni a podobně.**

## **Výstraha!**

Při nesprávné výměně baterie hrozí nebezpečí výbuchu. Baterie vyměňujte pouze za stejný nebo ekvivalentní typ. Použité baterie likvidujte v souladu se zákony a předpisy ochrany životního prostředí.

- 18. **Pouze profesionální instalace** Toto zařízení nepoužívejte v aplikacích v obytných prostorech.
- 19. **Kondenzace** Při přepravě z chladného do teplého prostoru počkejte před zapnutím zařízení několik hodin, abyste zabránili kondenzaci.
- 20. **Poškození sluchu** Zařízení s audiovýstupem neposlouchejte při nastavení vysokých úrovní hlasitosti delší dobu, abyste zabránili možnému poškození sluchu.
- 21. **Náhradní díly –** Je-li nutné použít náhradní díly, ujistěte se, že servisní technik použil náhradní díly stanovené výrobcem nebo díly, které mají stejné vlastnosti jako originální díly. Neschválené náhrady mohou způsobit požár, úraz elektrickým proudem nebo jiná nebezpečí.
- 22. **Bezpečnostní kontrola** Po dokončení jakéhokoli servisního úkonu nebo opravy tohoto zařízení požádejte servisního technika o provedení bezpečnostní kontroly, která určí, zda je zařízení v náležitém provozním stavu.

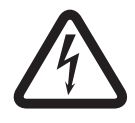

**!** 

## **Nebezpečí!**

**Přetížení –** Nepřetěžujte zásuvky elektrické sítě a prodlužovací šňůry, protože tím může dojít k riziku požáru nebo úrazu elektrickým proudem.

23. **Napájecí zdroje –** Toto zařízení smí být připojeno pouze k takovému typu napájecího zdroje, který je uveden na štítku. Pokud si nejste jisti typem napájecího zdroje, který se chystáte použít, obraťte se na prodejce zařízení nebo na místního dodavatele elektrické energie. U zařízení určených k napájení z baterií nebo jiných zdrojů si prostudujte návod k obsluze.

24. **Elektrická vedení –** Venkovní systém nesmí být umístěn v bezprostřední blízkosti nadzemních elektrických vedení ani jiných slaboproudých či silnoproudých obvodů nebo v místě, kde může spadnout do takových elektrických vedení nebo obvodů. Při instalaci venkovního systému je nutné věnovat mimořádnou pozornost tomu, abyste se nedotkli takových elektrických vedení nebo obvodů, protože kontakt s nimi by mohl mít velmi závažné následky. Pouze modely pro USA – Prostudujte si informace týkající se instalace systémů CATV uvedené v článku 820 národního zákona o elektrických zařízeních (NEC).

#### **Nebezpečí!**

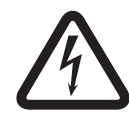

**Vniknutí předmětů a kapalin –** Do otvorů v zařízení nikdy nevsouvejte předměty jakéhokoli druhu, protože se mohou dotknout bodů s nebezpečným napětím nebo mohou způsobit zkrat, v jehož důsledku by mohlo dojít k požáru nebo úrazu elektrickým proudem. Na zařízení nikdy nelijte kapaliny jakéhokoli druhu.

- 25. **Uzemnění koaxiálního kabelu** Je-li zařízení připojeno k venkovnímu kabelovému systému, ujistěte se, že je kabelový systém uzemněn. Pouze modely pro USA: Část 810 národního zákona o elektrických zařízeních (NEC), ANSI/NFPA č. 70-1981, poskytuje informace týkající se správného uzemnění držáku a nosné konstrukce, uzemnění koaxiálního kabelu k ochranné jednotce, průřezu zemnicích vodičů, umístění ochranné jednotky, připojení k zemnicím elektrodám a požadavků na zemnicí elektrody.
- 26. **Ochranné uzemnění** Zařízení s konstrukcí třídy I musí být připojeno k zásuvce elektrické sítě vybavené ochranným uzemňovacím připojením. **Ochranné uzemnění –** Zařízení s konstrukcí třídy I musí být připojeno k zásuvce elektrické sítě vybavené ochranným uzemňovacím připojením.

#### **Poznámka pro připojení napájení**

- Pro trvale připojená zařízení se musí vně zařízení nacházet funkční síťová zástrčka nebo síťový vypínač pro všechny póly a musí vyhovovat všem příslušným instalačním předpisům.
- Pro zařízení, která lze odpojit, musí být v blízkosti zařízení instalována snadno přístupná zásuvka elektrické sítě.

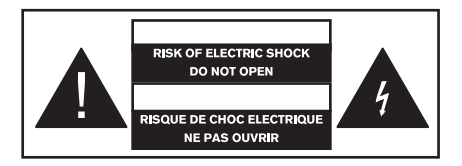

Tento štítek se může z důvodu omezeného místa nacházet na spodní straně zařízení.

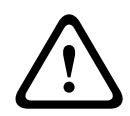

#### **Výstraha!**

NEOTEVÍREJTE kryty, aby se snížilo riziko úrazu elektrickým proudem. Provedení servisních úkonů svěřte výhradně kvalifikovaným servisním pracovníkům.

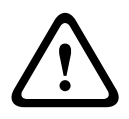

#### **Výstraha!**

Nevystavujte jednotky dešti ani vlhkosti, abyste zabránili nebezpečí vzniku požáru nebo úrazu elektrickým proudem.

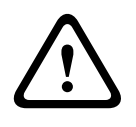

## **Výstraha!**

Instalaci musejí provést výhradně kvalifikovaní servisní pracovníci, a to v souladu s národním zákonem o elektrických zařízeních (NEC) nebo příslušnými místními zákony.

#### **Výstraha!**

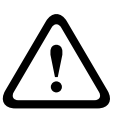

**Odpojení napájení**: Pokud je zařízení napájeno z elektrické sítě a je-li dodávána sada síťové napájecí šňůry, odpojovacím zařízením je síťová zástrčka sady síťové šňůry. Jsou-li dodávány napájecí adaptér AC/DC a síťová zástrčka, která je součástí zařízení pro přímé připojení, odpojovacím zařízením je napájecí adaptér AC/DC. V blízkosti zařízení se musí nacházet snadno přístupná zásuvka elektrické sítě.

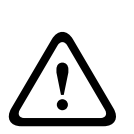

## **Výstraha!**

Nepřipojujte bezpečnostní obvody s velmi nízkým napětím (SELV) k obvodům s napětím telefonní sítě (TNV), aby nedošlo k úrazu elektrickým proudem. Porty sítě LAN obsahují obvody SELV a porty sítě WAN obvody TNV. Některé porty sítí LAN a WAN používají RJ-45 konektory. Při připojování kabelů postupujte opatrně.

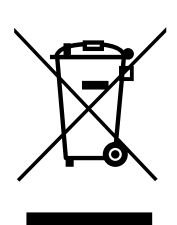

#### **Staré elektrické a elektronické přístroje**

Elektrická nebo elektronická zařízení, která již nejsou provozuschopná, je nutné shromažďovat odděleně a odesílat k provedení ekologické recyklace (v souladu s evropskou směrnicí WEEE (Waste Electrical and Electronic Equipment)).

K likvidaci starých elektrických nebo elektronických zařízení používejte systémy zpětného odběru a sběru zavedené v příslušné zemi.

THIS CLASS B DIGITAL APPARATUS COMPLIES WITH CANADIAN ICES-003. CET APPAREIL NUMÉRIQUE DE LA CLASSE B EST CONFORME À LA NORME NMB-003 DU CANADA.

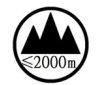

Používá se v nadmořské výšce maximálně 2 000 m.

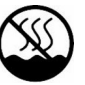

Používá se ve všech klimatických oblastech kromě tropů.

#### <span id="page-7-0"></span>**Stručné informace 2**

Směrovač PVA-4R24 pro 24 zón umožňuje rozšířit zóny systému PAVIRO. Směrovač PVA-4R24 přidává do systému 24 zón, 20 GPI, 24 GPO a 2 řídicí relé a jeho řízení a dohlížení probíhá skrze sběrnici CAN pomocí řídicí jednotky PVA-4CR12. K jedné řídicí jednotce lze připojit až 20 externích směrovačů. Jeden směrovač zvládne zatížení reproduktoru až 4 000 W. Maximální zatížení jedné zóny je 500 W.

Světelné indikátory zón na předním panelu popisují aktuální stav každé ze zón:

- Zelená: zóna se používá pro jiné než nouzové účely
- Červená: zóna se používá pro nouzové účely
- Žlutá: v zóně došlo k chybě
- Vypnuto: zóna je v nečinnosti

#### <span id="page-8-0"></span>**Přehled systému 3**

#### **Přední panel 3.1**

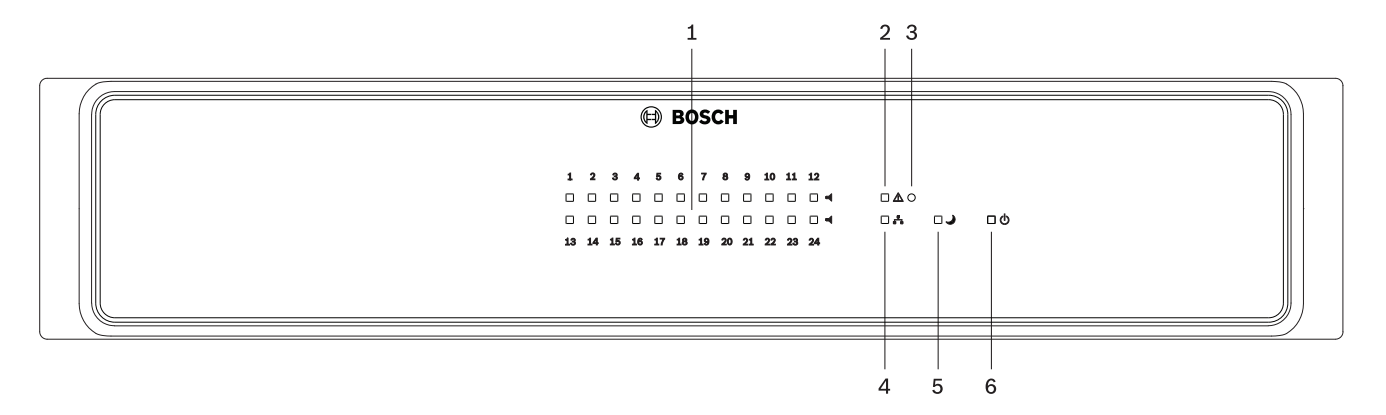

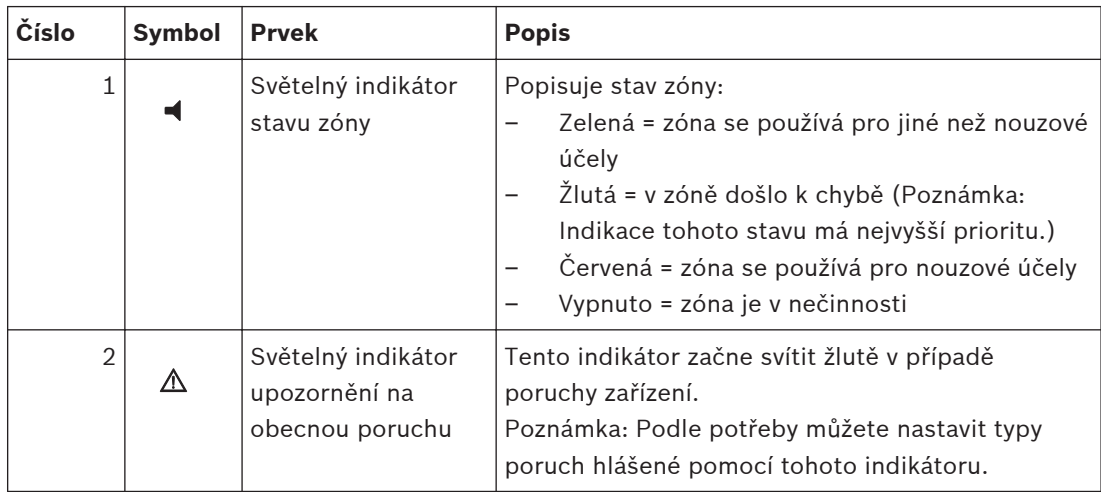

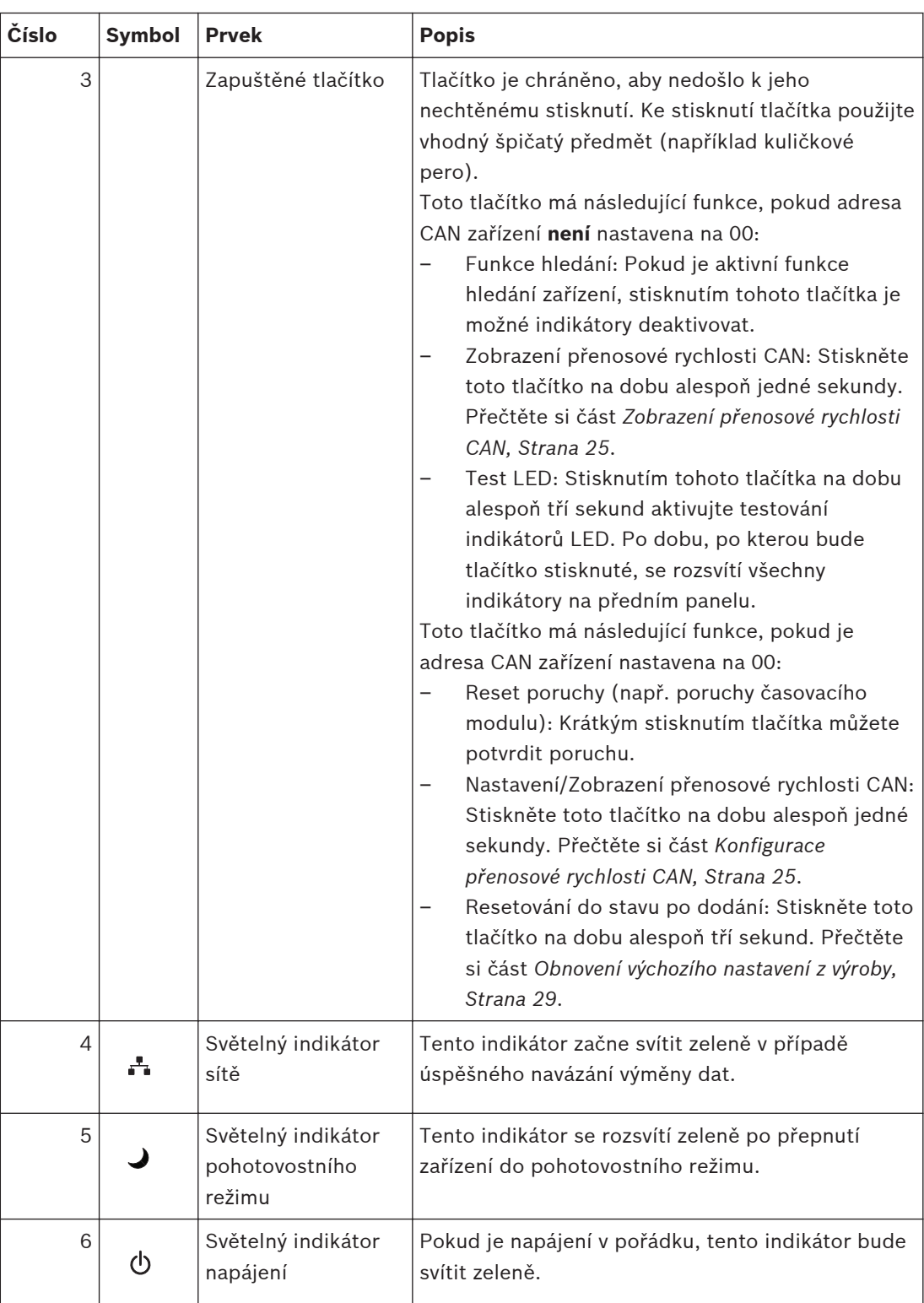

#### <span id="page-10-0"></span>**Zadní strana 3.2**

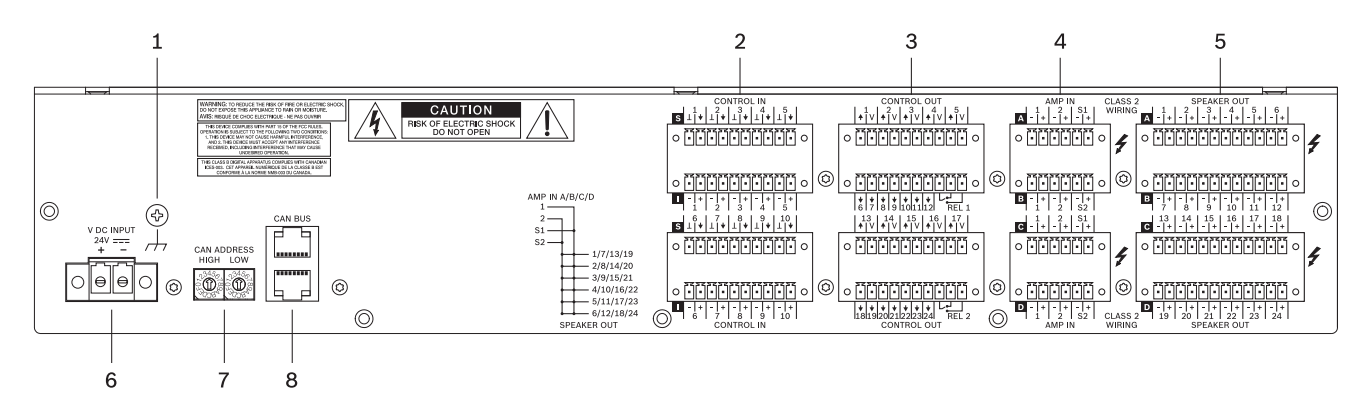

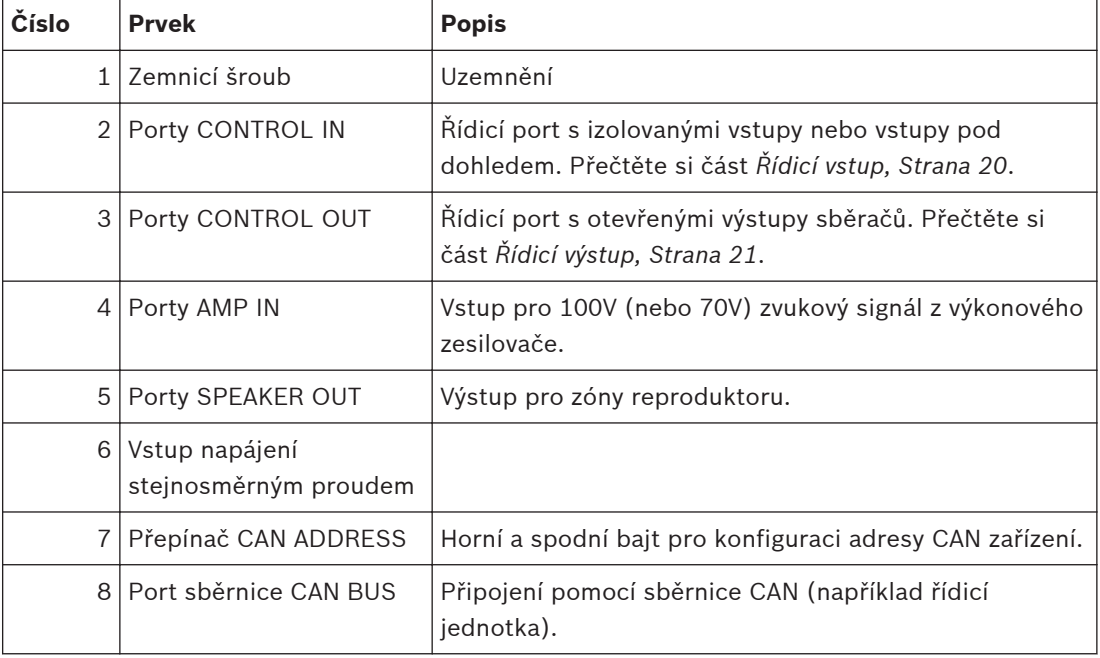

<span id="page-11-0"></span>**4**

# **Součásti balení**

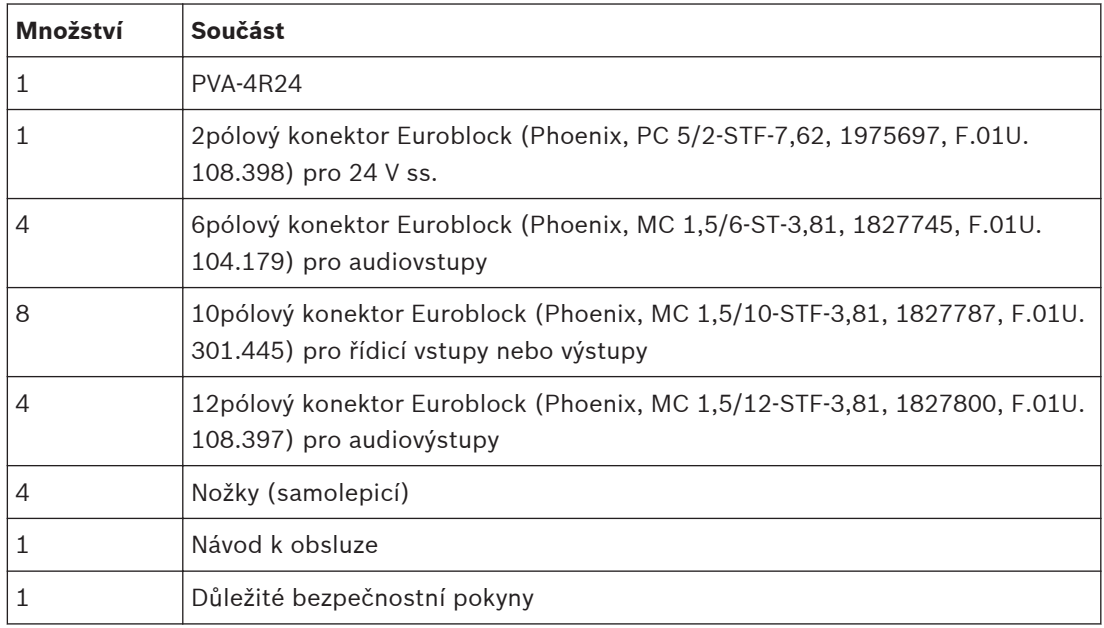

#### <span id="page-12-0"></span>**Instalace 5**

Toto zařízení bylo navrženo pro použití ve vodorovné poloze v konvenční 19palcové regálové skříni.

## **Připojení přední strany zařízení**

Při montáži přední strany zařízení s pomocí čtyř šroubů a podložek se řiďte pokyny na následujícím obrázku. Kvůli ochraně před poškozením barvy na povrchu doporučujeme připojit šroub uzemnění na zadním panelu zařízení.

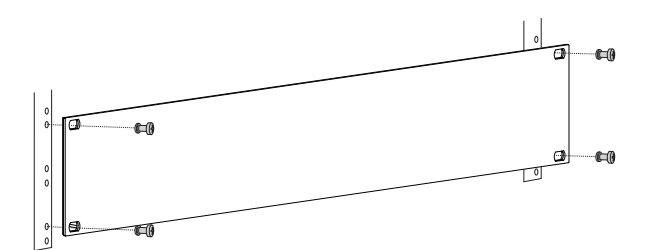

**Obrázek 5.1: Instalace zařízení do 19palcové skříně**

### **Výstraha!**

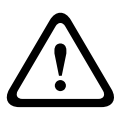

Při instalaci zařízení do regálové skříně doporučujeme použít kolejnice pro montáž do skříně a zamezit tak kroucení předního panelu. Při stohování zařízení ve skříni (například s použitím dodaných samolepicích nožek) mějte na paměti maximální povolenou nosnost montážních kolejnic. Další informace naleznete v rámci technických specifikací od výrobce montážní kolejnice.

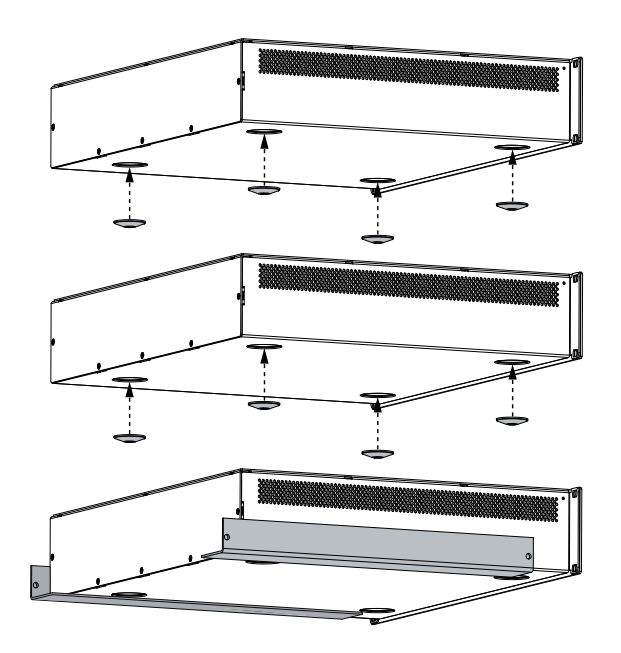

## **Obrázek 5.2: Stohování zařízení pomocí dodaných nožek (příklad popisuje 3 zařízení, kde montážní kolejnice využívá pouze spodní zařízení)**

Zařízení je nutné chránit před následujícími vlivy:

- kapající nebo stříkající voda,
- přímý sluneční svit,
- vysoké okolní teploty nebo přímé vystavení zdroji tepla,
- vysoká vlhkost,
- rozsáhlé nánosy prachu,
- silné vibrace.

Pokud nelze vhodné podmínky zajistit, zařízení je nezbytné pravidelně kontrolovat, aby nedocházelo k výpadkům způsobeným nevhodnými okolními podmínkami. Pokud do těla zařízení pronikne nějaký předmět nebo kapalina, zařízení okamžitě odpojte od napájecího zdroje a před jeho opětovným uvedením do provozu nechte jeho servis provést oprávněným technickým pracovníkem.

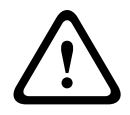

## **Výstraha!**

Nepřekračujte maximální okolní teplotu +45 °C.

#### **Pohotovostní režim**

V pohotovostním režimu spotřeba zařízení výrazně poklesne. V pohotovostním režimu jsou i nadále k dispozici následující funkce:

- vzdálené ovládání prostřednictvím sběrnice CAN,
- sledování vstupu napájení stejnosměrným proudem,
- funkce řídicího portu.

Pohotovostní provoz je možné aktivovat prostřednictvím sběrnice CAN. Světelný indikátor pohotovostního režimu poté zajistí příslušnou signalizaci této události.

#### <span id="page-14-0"></span>**Připojení 6**

#### **Audiovstup 6.1**

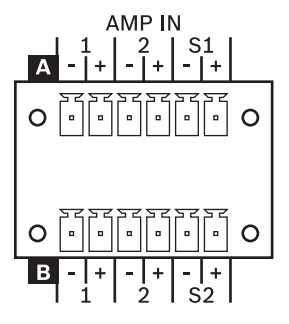

Audiovstupy AMP IN umožňují přijmout 100V (nebo 70V) výstupní signály z až osmi kanálů výkonových zesilovačů a připojit je k vestavěným blokům směrovačů 2-v-6: A, B, C nebo D. Mimo to jsou k dispozici také čtyři vstupní kanály pro dodatečné zesilovače.

Součástí balení jsou konektory s 6 vývody. Použít můžete vodiče o průřezu 0,14 mm² (AWG26) až 1,5 mm² (AWG16).

Doporučený spojovací kabel: flexibilní splétaný kabel CU, LiY, 0,75 mm².

### **Směrování**

Následující obrázek nabízí přehled možného směrování mezi audiovstupy AMP IN a audiovýstupy SPEAKER OUT za pomoci relé vestavěných v zařízení. Směrovač PVA-4R24 nabízí čtyři směrovací bloky 2-v-6: A, B, C a D. Každý směrovací blok disponuje 2 běžnými vstupy, 1 vstupem pro záložní zesilovač a 6 výstupy.

Vstup pro záložní zesilovač S1 u portu AMP IN A (C) je určen pro případ výměny zesilovačů připojených ke vstupům "1" směrovacích bloků A (C) a B (D).

Vstup pro záložní zesilovač S2 u portu AMP IN B (D) je určen pro případ výměny zesilovačů připojených ke vstupům "2" směrovacích bloků A (C) a B (D).

<span id="page-15-0"></span>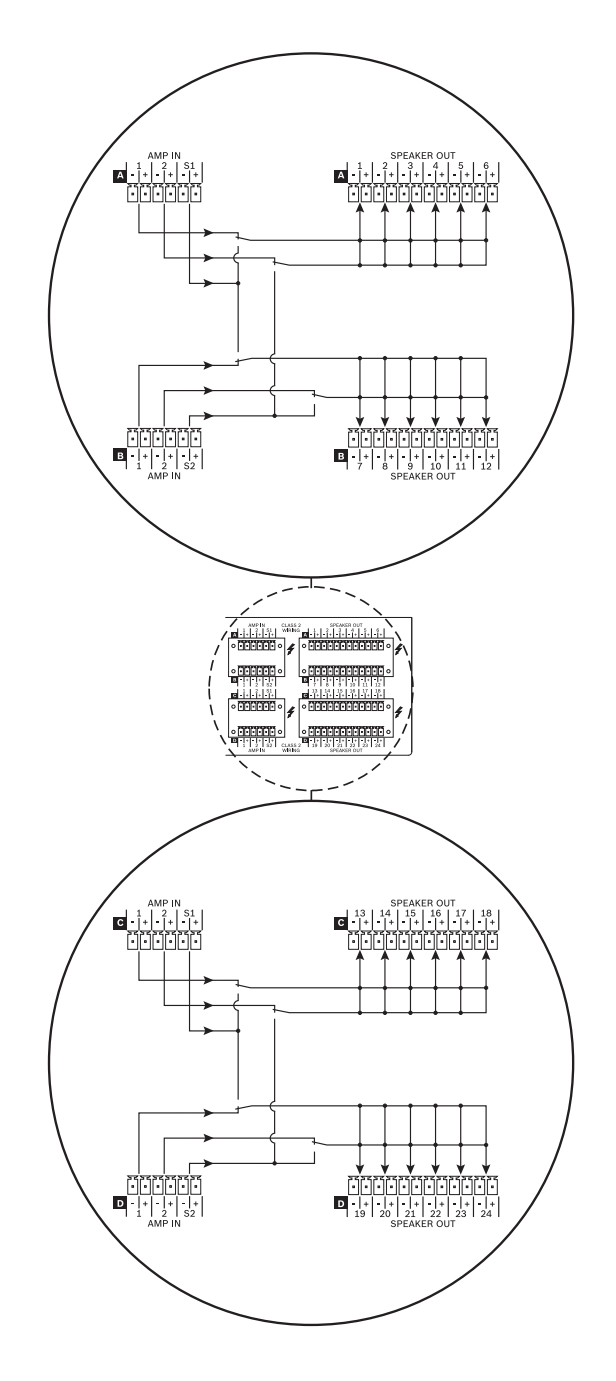

**6.2 Audiovýstup**

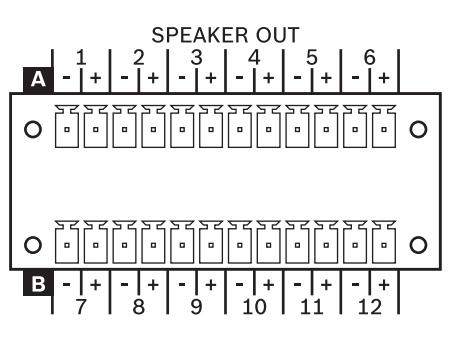

<span id="page-16-0"></span>Audiovýstupy zařízení umožňují připojit 100V (nebo 70V) reproduktorové zóny. Součástí balení jsou konektory s 12 vývody. Použít můžete vodiče o průřezu 0,14 mm² (AWG26) až 1,5 mm² (AWG16).

Doporučený spojovací kabel: flexibilní splétaný kabel CU, LiY, 0,75 mm².

K usnadnění instalace je možné odpojit konektor. Při připojování reproduktorů postupujte tak, aby celková spotřeba energie v síti reproduktorů nepřesahovala jmenovitý příkon kanálu zesilovače (nebyl překročen jmenovitý zatěžovací odpor výstupů kanálu zesilovače). Hodnoty pro jmenovitý příkon a jmenovitý zatěžovací odpor výstupů naleznete v dokumentaci k výkonovému zesilovači.

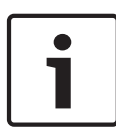

## **Poznámka!**

Oblast křížení vodičů

Maximální pokles napětí musí být menší než 10 %, aby nedocházelo k útlumu poplachového signálu a byla zajištěna dostatečná síla signálu pilotního tónu u (volitelných) modulů EOL.

#### **Nebezpečí!**

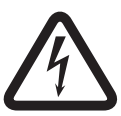

Při provozu se může na výstupech nacházet napětí, u kterého hrozí nebezpečí úrazu elektrickým proudem (vrcholové hodnoty >140 V). Zóny s připojenými reproduktory je proto nutné instalovat v souladu s platnými bezpečnostními předpisy. Při instalaci a provozu 100V sítí s reproduktory je nezbytné zajistit soulad se směrnicí DIN VDE 0800. Jedná se obzvláště o případy použití 100V sítí s reproduktory u poplachových systémů, kdy všechny bezpečnostní předpisy musí vyhovovat standardu třídy bezpečnosti 3.

**6.3**

## **Napájecí napětí**

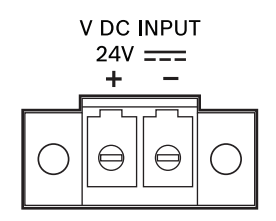

Ke vstupu napájení stejnosměrným proudem připojte 24V zdroj stejnosměrného proudu. Součástí balení je konektor s 2 vývody. Použít můžete vodiče o průřezu 0,2 mm² (AWG24) až 6 mm² (AWG10).

Doporučený spojovací kabel: flexibilní splétaný kabel CU, LiY, 4 mm².

Vstup napájení stejnosměrným proudem je chráněn před nesprávnou polaritou a přetížením. Příslušná pojistka je umístěna uvnitř zařízení a není z vnější strany zařízení dostupná.

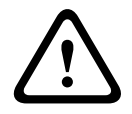

#### **Výstraha!**

Nikdy nepropojujte kladnou svorku + s uzemněním.

#### <span id="page-17-0"></span>**Sběrnice CAN BUS 6.4**

**CAN BUS** 

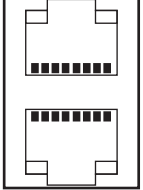

V této části naleznete informace o připojení zařízení ke sběrnici CAN BUS a o správném nastavení adresy CAN.

### **Připojení**

Zařízení disponuje dvěma konektory RJ-45 pro sběrnici CAN BUS. Konektory jsou zapojeny paralelně a slouží jako vstup a usnadnění řetězového připojení v síti. Sběrnice CAN umožňuje využívat rozdílné přenosové rychlosti i v případech, kdy je přenosová rychlost nepřímo úměrná délce sběrnice. Pokud je síť malá, je možné využívat přenosovou rychlost až 500 kb/s. Ve větších sítích je nutné přenosovou rychlost omezit (až na minimální hranici 10 kb/s). Viz část Konfigurace přenosové rychlosti CAN.

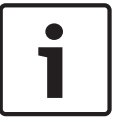

## **Poznámka!**

Ve výchozím nastavení se používá přenosová rychlost 10 kb/s.

Následující tabulka popisuje vztahy mezi přenosovou rychlostí a délkou sběrnice/velikostí sítě. Sběrnici o délce více než 1000 m lze použít pouze po doplnění o opakovače CAN.

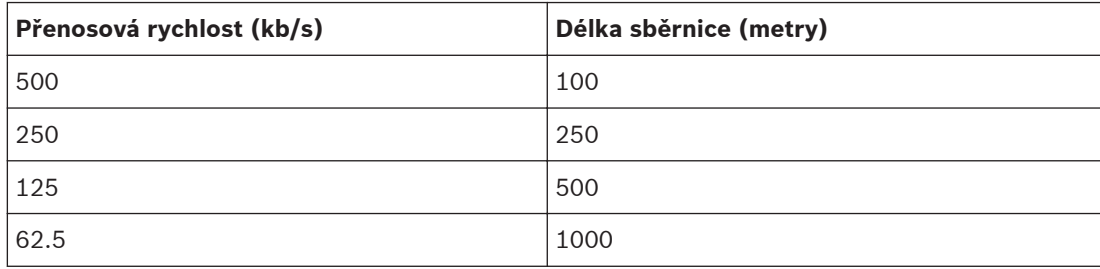

**Tabulka 6.1: Přenosová rychlost a délka sběrnice CAN BUS**

Následující diagram popisuje obsazení portu/konektoru CAN.

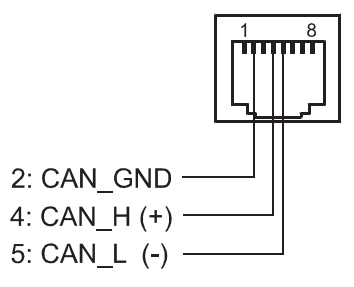

**Obrázek 6.1: Obsazení portu CAN**

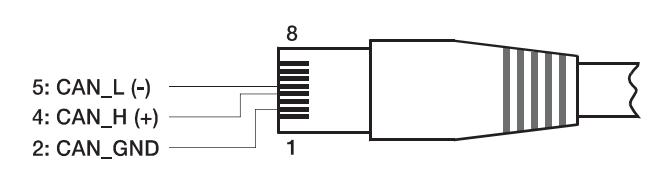

**Obrázek 6.2: Obsazení konektoru CAN**

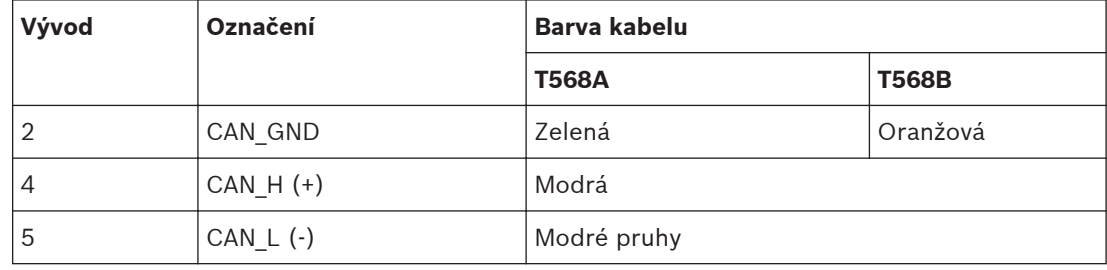

**Tabulka 6.2: Obsazení rozhraní CAN BUS**

#### **Specifikace kabelu**

V souladu se standardem ISO 11898-2 je jako kabel pro přenos dat ze sběrnice CAN nutné používat stíněný kabel tvořený krouceným párem vodičů s impedancí 120 ohmů. Na obou koncích kabelu je nutné použít odporové zakončení 120 ohmů. Maximální délka sběrnice závisí na přenosové rychlosti, typu kabelu pro přenos dat a počtu zapojených zařízení ve sběrnici.

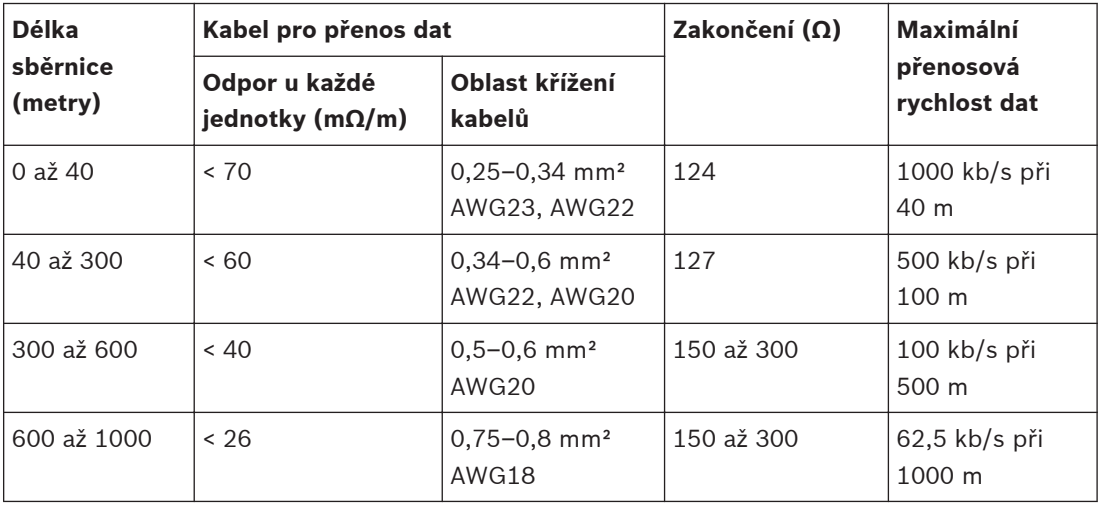

**Tabulka 6.3: Vztahy v síti CAN s až 64 zapojenými zařízeními**

Pokud ve sběrnici CAN využíváte dlouhé kabely a je zapojeno více zařízení, doporučujeme používat odporová zakončení se jmenovitým odporem převyšujícím 120 ohmů, která umožní snížit odporové zatížení ovladačů rozhraní a výsledně i omezit ztrátu napětí mezi oběma konci kabelu.

Následující tabulka popisuje orientační požadované oblasti křížení kabelů při různých délkách sběrnice a počtu zapojených zařízení ve sběrnici.

<span id="page-19-0"></span>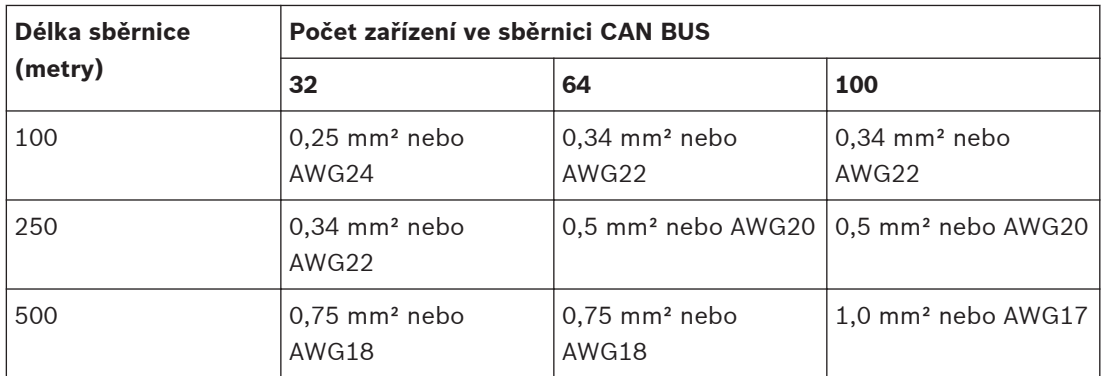

**Tabulka 6.4: Oblast křížení kabelů ve sběrnici CAN BUS**

Pokud zapojené zařízení nelze připojit přímo ke sběrnici CAN, je nutné použít rozvětvené vedení. Vzhledem k tomu, že je ve sběrnici CAN nutné vždy použít právě dvě odporová zakončení, rozvětvené vedení nelze zakončit. Dochází tak k odrazům způsobujícím negativní dopad na zbytek systému sběrnice. Ve snaze omezit tyto odrazy používejte u rozvětveného vedení jednotlivé kabely o maximální délce 2 m a přenosové rychlosti až 125 kb/s nebo kabely o maximální délce 0,3 m při použití vyšší přenosové rychlosti. Celková délka všech větví by neměla překročit 30 m.

Dodržujte následující:

- V rámci kabelů ve skříni je možné na kratší vzdálenosti (max. 10 m) používat standardní propojovací kabely RJ-45 s impedencí 100 ohmů (AWG 24/AWG 26).
- Výše popsané pokyny pro kabely v síti je nutné dodržovat i při vzájemném propojování skříní a vytváření elektroinstalace budovy.

## **Řídicí vstup**

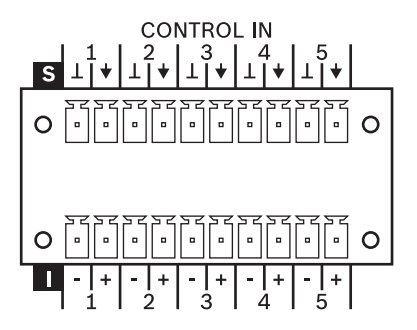

Na zadní straně zařízení naleznete dva vstupní řídicí porty (vstup 1 až 5 nebo 6 až 10). Port CONTROL IN je rozdělen na dvě poloviny:

- Horní polovina nabízí dva volně nastavitelné neizolované řídicí vstupy **pod dohledem**.
- Spodní polovina nabízí dva volně nastavitelné **izolované** řídicí vstupy.

Součástí balení jsou konektory s 10 vývody. Použít můžete vodiče o průřezu 0,14 mm² (AWG26) až 1,5 mm² (AWG16). Doporučený spojovací kabel: flexibilní splétaný kabel CU, LiY, 0,25 mm². Řídicí port je možné konfigurovat v softwaru IRIS-Net.

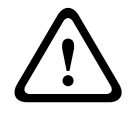

**6.5**

#### **Výstraha!**

Maximální přípustné napětí na řídicím vstupu je 32 V.

<span id="page-20-0"></span>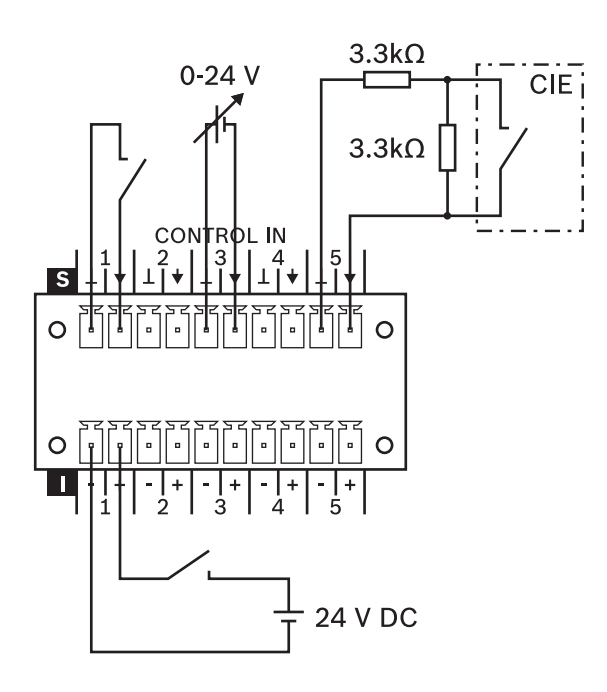

#### **Obrázek 6.3: Použití izolovaných vstupů nebo vstupů pod dohledem u portu CONTROL IN**

#### **Řídicí vstupy pod dohledem**

Řídicí vstupy pod dohledem lze používat následovně:

- běžné jmenovité (vysoké/nízké) vstupy (kde nízké <= 5 V a vysoké >= 10 V), nebo
- vstup s dohledem, jehož stavy mohou být: aktivní, neaktivní, přerušený obvod nebo zkrat.

Při použití vstupu pod dohledem (např. připojení CIE) přidejte dva rezistory v podobě uvedené na obrázku výše (pokud již nejsou součástí výstupů připojeného zařízení).

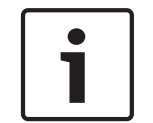

## **Poznámka!**

Vstupy pod dohledem obsahují vestavěné zdvihací 8,2kΩ rezistory. Uzemňovací vývody jsou doplněny o obecnou 140mA samoresetovací pojistku.

### **Izolované řídicí vstupy**

Izolované řídicí vstupy můžete používat pouze jako běžné logické (vysoké/nízké) vstupy (kde nízké <= 5 V a vysoké >= 10 V). Vstupy splňují požadavky směrnice VDE 0833-4.

## **6.6 Řídicí výstup**

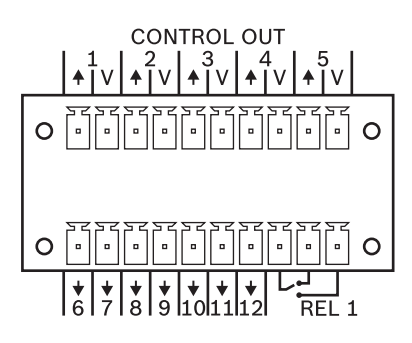

### **Řídicí výstupy**

Volně programovatelné řídicí výstupy byly navrženy jako otevřené výstupy sběračů, které mimo období činnosti (vypnuto/neaktivní) nabízí vysokou odolnost. Během činnosti (zapnuto/aktivní) se sepnou s uzemněním.

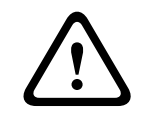

### **Výstraha!**

Maximální přípustný proud je 40 mA na jeden výstup. Maximální přípustné napětí je 32 V.

Chcete-li používat externí připojené prvky, na portu V je k dispozici zdroj napětí (napětí na portu V je shodné se vstupním napětím zařízení). Viz následující obrázek. Uzemňovací vývod je doplněn o obecnou 140mA samoresetovací pojistku.

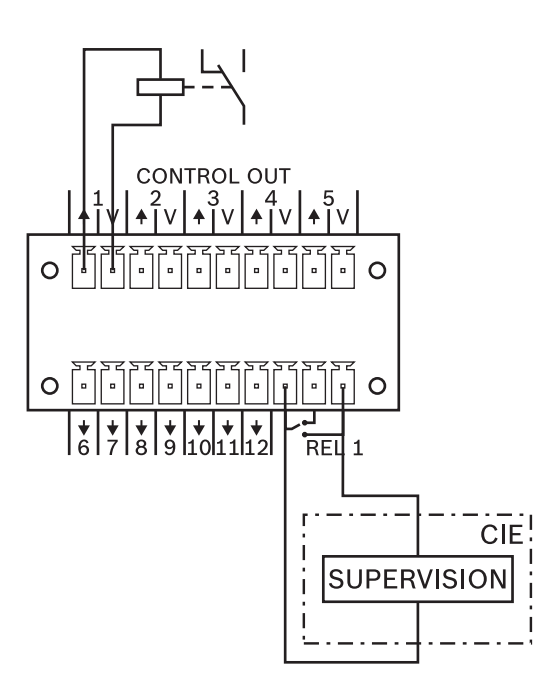

**Obrázek 6.4: Připojení relé a kontakt dohledu CIE k portu CONTROL OUT**

#### **Řídicí relé**

Řídicí relé REL (přepínací kontakt) můžete používat jako výstup splňující požadavky směrnice VDE 0833-4.

Software IRIS-Net umožňuje uživatelům upravit parametry a typy poruch, u kterých chtějí aktivovat přepínací kontakt. Při integraci zařízení v systému poplachů pro případ nebezpečí doporučujeme používat standardně uzavřený kontakt (princip klidového proudu).

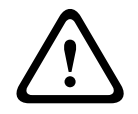

## **Výstraha!**

Maximální zatížení řídicího relé je 32 V/1 A.

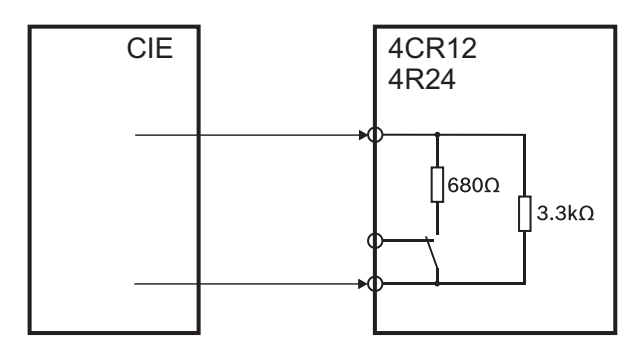

**Obrázek 6.5: Interní konfigurace kontaktu REL (VDE 0833-4)**

#### <span id="page-23-0"></span>**Konfigurace 7**

#### **Nastavení adresy CAN 7.1**

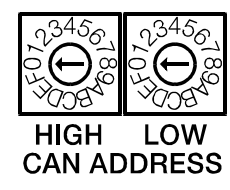

Adresa CAN zařízení se nastavuje pomocí dvou přepínačů HIGH a LOW. V síti CAN můžete používat adresy v rozsahu 1 až 250 (hexadecimální hodnoty 01 až FA). Při nastavení adresy se používá hexadecimální numerický systém. Přepínač LOW umožňuje nastavit spodní hodnotu a přepínač HIGH hodnou horní.

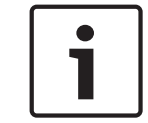

## **Poznámka!**

Každá adresa se může v systému nacházet pouze jednou, jinak hrozí potíže v síti.

Adresa 0 (hexadecimální hodnota 00, z výroby) umožňuje odpojení zařízení od vzdálené komunikace. To znamená, že zařízení nebude v systému uvedeno ani po jeho připojení ke sběrnici CAN.

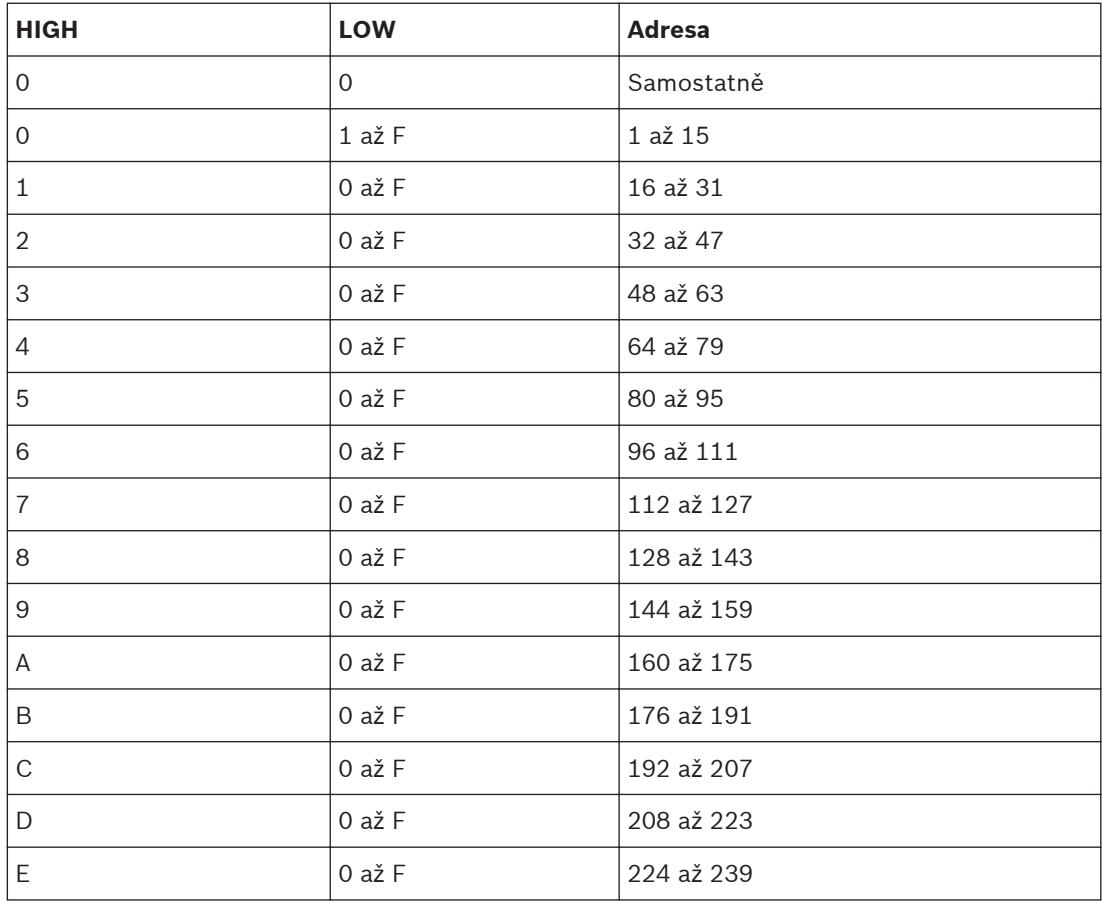

<span id="page-24-0"></span>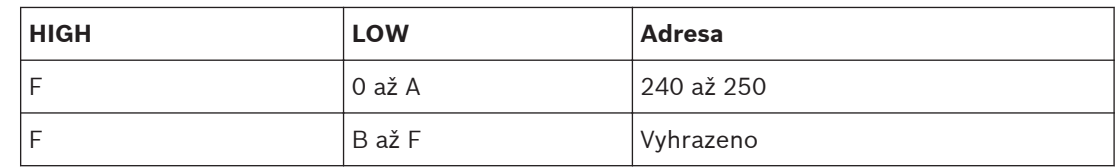

**Tabulka 7.1: Adresy CAN**

#### **Zobrazení přenosové rychlosti CAN 7.2**

Přenosovou rychlost CAN můžete zobrazit tak, že stisknete Zapuštěné tlačítko a přidržíte je na dobu alespoň jedné sekundy. Pomocí tří světelných indikátorů na předním panelu se na dobu dvou sekund zobrazí nastavená přenosová rychlost následovaná rozsvícením všech indikátorů ("Test LED"). Podrobnější informace naleznete v následující tabulce.

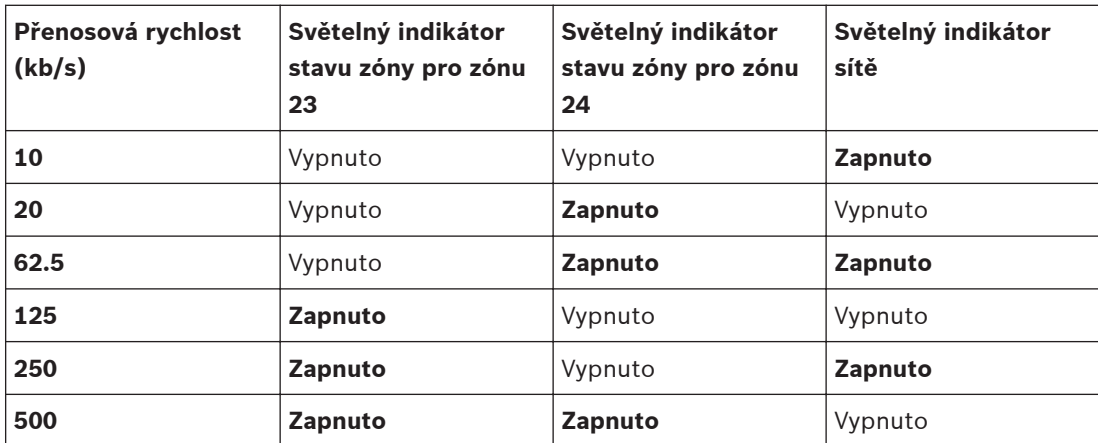

**Tabulka 7.2: Zobrazení přenosové rychlosti CAN pomocí světelných indikátorů na předním panelu**

**7.3**

## **Konfigurace přenosové rychlosti CAN**

Přenosovou rychlost CAN můžete nastavit pomocí převodníku UCC1 USB-CAN CONVERTER nebo přímo na přední straně zařízení.

**Změna přenosové rychlosti CAN**

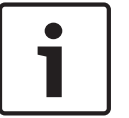

#### **Poznámka!**

Přenosovou rychlost CAN můžete změnit pouze po nastavení adresy CAN na hodnotu "00".

Při změně přenosové rychlosti CAN postupujte následovně:

- 1. Stiskněte Zapuštěné tlačítko a přidržte je po dobu alespoň jedné sekundy. Přenosová rychlost CAN se poté zobrazí po dobu dvou sekund. Další informace naleznete v části "Zobrazení přenosové rychlosti CAN".
- 2. Po zobrazení přenosové rychlosti CAN uvolněte Zapuštěné tlačítko. Mějte na paměti, že přidržením tlačítka na více než 3 sekundy obnovíte výchozí nastavení zařízení.
- 3. Podle potřeby krátce stiskněte Zapuštěné tlačítko a přejděte tak k následující vyšší přenosové rychlosti CAN. Indikátory LED budou o tomto novém nastavení informovat.
- 4. Krok 3 opakujte až do nastavení požadované přenosové rychlosti. (Příklad: při změně přenosové rychlosti z 62,5 kb/s na 20 kb/s stiskněte Zapuštěné tlačítko pětkrát, tj. 62,5 >  $125 > 250 > 500 > 10 > 20$ .
- 5. Nová přenosová rychlost CAN se použije dvě sekundy poté, co Zapuštěné tlačítko stisknete naposled.

#### <span id="page-25-0"></span>**Použití 8**

#### **Dohled nad linkami 8.1**

Pro dohled nad reproduktorovými linkami jsou k dispozici tři různé možnosti. Liší se z hlediska výkonu, nákladů a vhodnosti pro různá použití a situace.

Obecně může zařízení detekovat přerušený obvod nebo zkrat. V případě přerušeného obvodu bude vygenerována chybová zpráva. V případě zkratu bude vygenerována chybová zpráva a reproduktorová linka bude automaticky deaktivována, aby nedošlo k ovlivnění dalších reproduktorových linek.

#### **Měření impedance 8.1.1**

Ovladač PVA-4CR12 je vybaven funkcí měření impedance reproduktorové linky. Tato funkce měří hodnoty účinnosti výstupnosti proudu a výstupního napětí. Hodnota impedance připojené reproduktorové linky se vypočítá na základě těchto hodnot. Kvůli závislosti reproduktorové linky na frekvenci a teplotě se může naměřená hodnota značně lišit. K měření doporučujeme použít nepřetržitý sinusoidový signál s přiměřenou frekvencí. Měření napětí a proudu není považováno za kalibrované měření absolutních hodnot. Naměřená hodnota bude porovnána s referenční hodnotou a na základě rozdílu mezi těmito dvěma hodnotami bude označen stav správně/špatně. Po výměně ovladače je třeba provést referenční měření znovu. Měření impedance lze konfigurovat pomocí softwaru IRIS-Net.

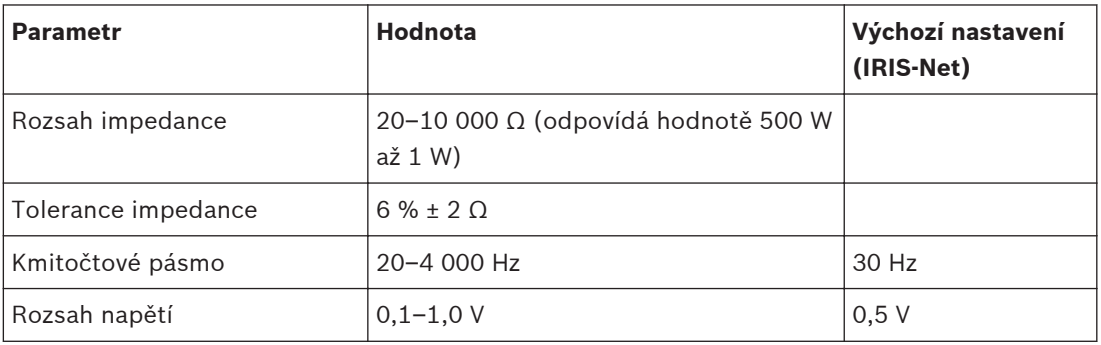

**Tabulka 8.1: Specifikace měření impedance**

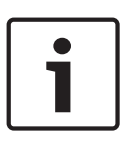

#### **Poznámka!**

Celková hodnota impedance na výstupu zesilovače (reproduktory a kabely) musí být v určeném rozsahu impedance z hlediska testovací frekvence (viz část "Specifikace měření impedance").

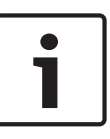

## **Poznámka!**

Aby bylo možné zjistit přerušení linky jednoho reproduktoru nebo selhání jednoho reproduktoru, je třeba dodržovat následující pokyny: K jedné reproduktorové lince nepřipojujte více než pět reproduktorů. Všechny reproduktory v reproduktorové lince musí mít stejnou impedanci.

#### **Vedlejší modul EOL 8.1.2**

Koncová technologie (EOL = End-of-line) umožňuje monitorování reproduktorových linek z hlediska zkratů a přerušení. Moduly EOL lze používat k trvalému dohledu na neaktivní a aktivní reproduktorové linky, např. pro reproduktorové linky s nepřetržitou hudbou na pozadí nebo při použití pasivních ovladačů hlasitosti.

#### <span id="page-26-0"></span>**Metoda činnosti**

Vedlejší modul EOL PVA-W1EOL se montuje na konec reproduktorové linky. Reproduktorová linka se používá k napájení modulu (prostřednictvím neslyšitelného pilotního tónu) a k obousměrné komunikaci mezi hlavním modulem EOL ve výstupní fázi a vedlejším modulem EOL (pomocí signálů s velmi nízkou frekvencí). Pokud dojde k chybě komunikace, například pokud hlavní modul EOL nepřijímá odezvu od vedlejšího modulu, bude vygenerována chybová zpráva. Jedinečné adresování vedlejších modulů znamená, že k jedné reproduktorové lince je možné připojit několik vedlejších modulů.

Ke komunikaci mezi hlavními a vedlejšími moduly je třeba vedlejší moduly EOL připojit k uzemnění. K tomuto účelu lze použít stínění kabelu reproduktoru, volný vodič v kabelu reproduktoru nebo jakýkoli jiný dostupný bod uzemnění, jako například bezpečnostní zemnicí konektor napájecího systému. Odpor  $R<sub>G</sub>$  mezi výstupní linkou zesilovače a uzemněním musí být minimálně 1,5 MΩ. Kapacita C<sub>G</sub> mezi výstupní linkou zařízení a uzemněním nesmí být větší než 400 nF.

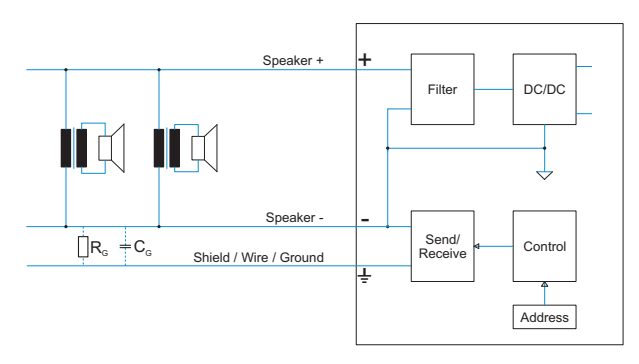

**Obrázek 8.1: Schéma zapojení (Hodnoty RG a CG závisí na montáži reproduktoru, např. typu a délce vodiče.) Nastavení funkce pro sledování modulu EOL**

Připojte vedlejší moduly EOL na konec reproduktorové linky. Nastavte požadovanou adresu na dvoupolohových mikropřepínačích ➊. Podrobné informace naleznete v poznámce k montáži produktu PVA-W1EOL.

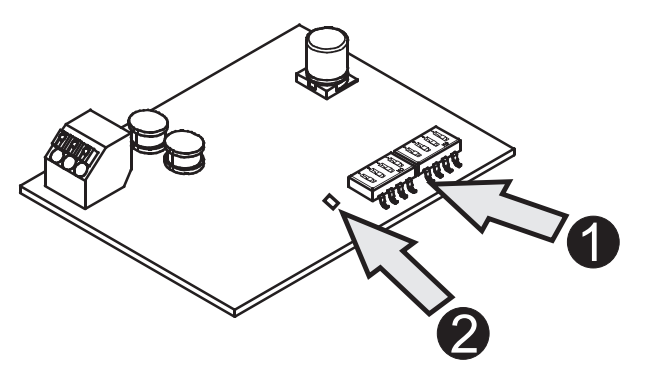

#### **Plena EOL 8.1.3**

Desky dohledu nad linkami systému Plena lze použít k nepřetržitému dohledu nad neaktivními a aktivními reproduktorovými linkami. Modul PLN-1EOL lze používat například pro reproduktorové linky s nepřetržitou hudbou na pozadí nebo při použití pasivních ovladačů hlasitosti.

Desky dohledu nad linkami systému Plena PLN-1EOL monitorují přítomnost pilotního tónu reproduktorové linky. Deska se připojuje na konec reproduktorové linky a slouží k detekování signálu pilotního tónu. Tento signál je u linky vždy přítomen: když hraje hudba na pozadí (BGM), když probíhá hlášení a když není k dispozici žádný signál. Pilotní tón je neslyšitelný a

<span id="page-27-0"></span>má velmi nízkou úroveň (např. -20 dB). Pokud je přítomen signál pilotního tónu, rozsvítí se indikátor LED a kontakt na desce se uzavře. Pokud pilotní tón selže, kontakt se otevře a indikátor LED zhasne. Je-li deska namontována na konci reproduktorové linky, platí to pro integritu celé linky. Přítomnost signálu pilotního tónu nezávisí na počtu reproduktorů v lince, zatížení linky ani kapacitanci linky. Kontakt lze využít ke zjišťování a hlášení selhání v reproduktorové lince.

Několik desek EOL lze zapojit do řetězce k jedinému poruchovému vstupu. Díky tomu lze sledovat reproduktorovou linku s několika větvemi. Protože hudba na pozadí také zahrnuje signál pilotního tónu, není třeba její přehrávání přerušit.

Podrobnosti o montáži a konfiguraci naleznete v příručce k systému.

#### **Pilotní tón 8.2**

Toto zařízení zahrnuje interní, konfigurovatelný generátor pilotního tónu a zesilovač signálu, které lze přepínat na zóny reproduktoru. Generátor pilotního tónu lze konfigurovat pomocí softwaru IRIS-Net.

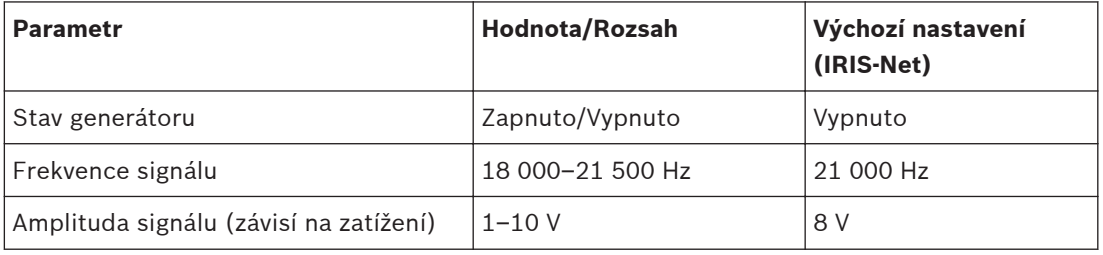

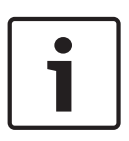

## **Poznámka!**

Za určitých podmínek (např. vysoká úroveň signálu nebo reproduktory s vysokou citlivostí při vysokých frekvencích) mohou lidé pilotní tón slyšet. V takovém případě zvyšte frekvenci pilotního tónu.

#### <span id="page-28-0"></span>**Údržba 9**

#### **Aktualizace firmwaru 9.1**

K aktualizaci firmwaru zařízení můžete použít software IRIS-Net. V závislosti na použité přenosové rychlosti CAN může dokončení trvat jednu či více minut. Změny způsobené probíhajícím vývojem jsou vždy platné ve vztahu k veškerému systémovému softwaru, kvůli čemuž může být nutné provést aktualizaci firmwaru řídicí jednotky. Veškerá nekompatibilita softwaru bude uvedena v aplikaci IRIS-Net. Další informace o aktualizaci firmwaru naleznete v dokumentaci k softwaru IRIS-Net.

#### **Obnovení výchozího nastavení z výroby 9.2**

V zařízení jsou z výroby naprogramovány následující funkce a vlastnosti:

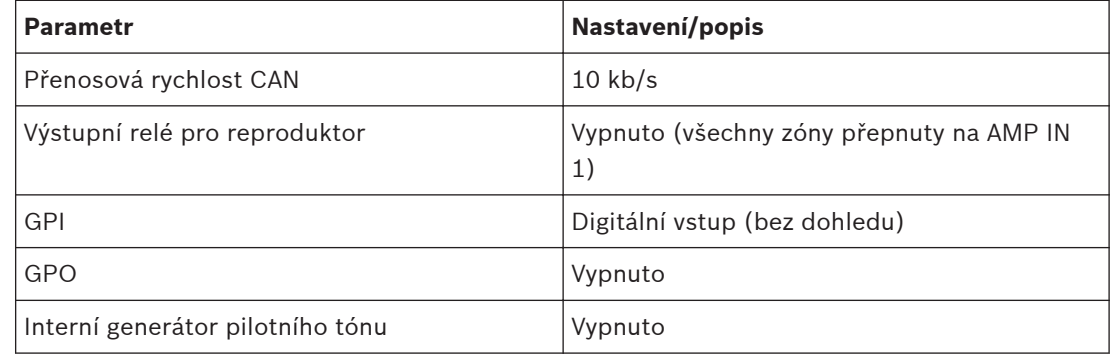

**Tabulka 9.1: Výchozí nastavení zařízení z výroby**

U nastavení zařízení lze výchozí hodnoty obnovit ručně nebo pomocí softwaru IRIS-Net. Při ruční obnově **zařízení spusťte** a postupujte následovně:

- 1. Odpojte zařízení od portu sběrnice CAN BUS.
- 2. Pomocí přepínače CAN ADDRESS (Nastavení adresy CAN) na zadním panelu nastavte adresu "00".
- 3. Stiskněte tlačítko Zapuštěné tlačítko na předním panelu a přidržte je po dobu alespoň tří sekund.

V zařízení se následně obnoví výchozí nastavení z výroby.

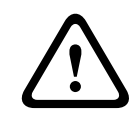

## **Výstraha!**

Před opětovným připojením zařízení k portu sběrnice CAN BUS ověřte přenosovou rychlost CAN, u které mohlo za určitých okolností dojít ke změně.

#### <span id="page-29-0"></span>**Technické údaje 10**

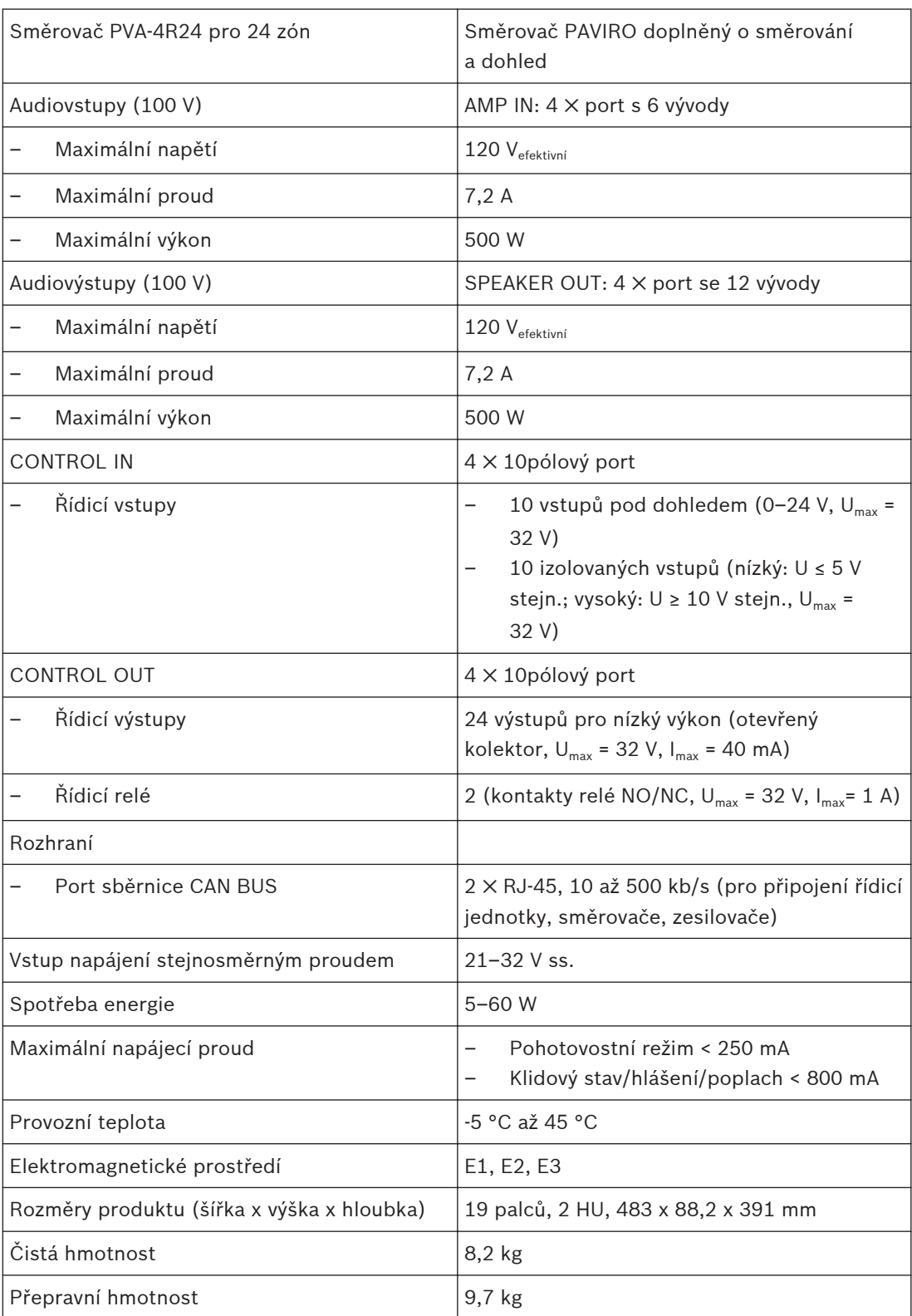

#### **Standardy 10.1**

Zařízení splňuje požadavky pro následující normy (platné k únoru 2015):

- <span id="page-30-0"></span>– EN 50130-4
- EN 50581
- IEC 60065
- EN 60945
- EN 60950
- EN 61000-6-3

## **10.2 Rozměry**

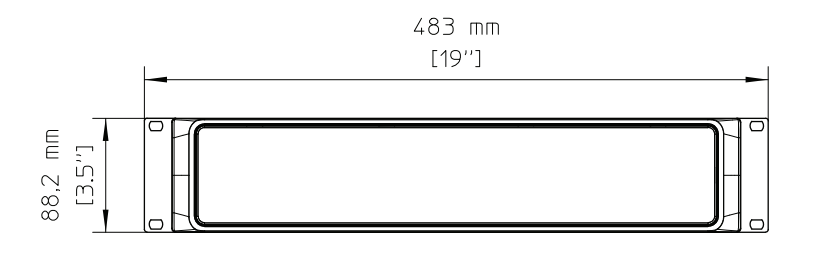

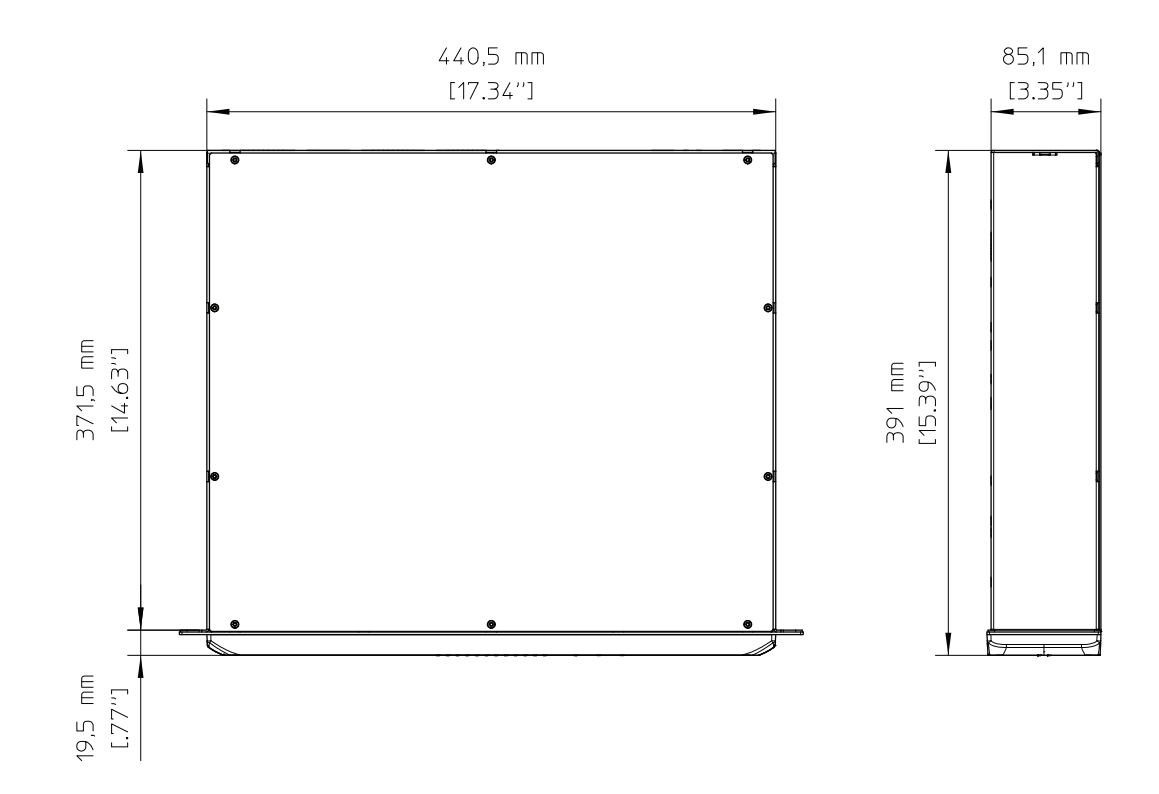

**Bosch Security Systems B.V.**

Torenallee 49 5617 BA Eindhoven The Netherlands **www.boschsecurity.com** © Bosch Security Systems B.V., 2015